## **Oracle® Communications Diameter Signaling Router**  RMS Productization Disaster Recovery Guide Release 4.X/5.X

**909-2267-001**

June 2014

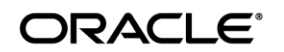

#### Oracle Communications Diameter Signaling Router RMS Disaster Recovery Procedure, Release 5.1

Copyright © 2012,2013,2014 Oracle and/or its affiliates. All rights reserved.

This software and related documentation are provided under a license agreement containing restrictions on use and disclosure and are protected by intellectual property laws. Except as expressly permitted in your license agreement or allowed by law, you may not use, copy, reproduce, translate, broadcast, modify, license, transmit, distribute, exhibit, perform, publish, or display any part, in any form, or by any means. Reverse engineering, disassembly, or decompilation of this software, unless required by law for interoperability, is prohibited.

The information contained herein is subject to change without notice and is not warranted to be error-free. If you find any errors, please report them to us in writing.

If this is software or related documentation that is delivered to the U.S. Government or anyone licensing it on behalf of the U.S. Government, the following notice is applicable:

U.S. GOVERNMENT END USERS: Oracle programs, including any operating system, integrated software, any programs installed on the hardware, and/or documentation, delivered to U.S. Government end users are "commercial computer software" pursuant to the applicable Federal Acquisition Regulation and agency-specific supplemental regulations. As such, use, duplication, disclosure, modification, and adaptation of the programs, including any operating system, integrated software, any programs installed on the hardware, and/or documentation, shall be subject to license terms and license restrictions applicable to the programs. No other rights are granted to the U.S. Government.

This software or hardware is developed for general use in a variety of information management applications. It is not developed or intended for use in any inherently dangerous applications, including applications that may create a risk of personal injury. If you use this software or hardware in dangerous applications, then you shall be responsible to take all appropriate fail-safe, backup, redundancy, and other measures to ensure its safe use. Oracle Corporation and its affiliates disclaim any liability for any damages caused by use of this software or hardware in dangerous applications.

Oracle and Java are registered trademarks of Oracle and/or its affiliates. Other names may be trademarks of their respective owners.

Intel and Intel Xeon are trademarks or registered trademarks of Intel Corporation. All SPARC trademarks are used under license and are trademarks or registered trademarks of SPARC International, Inc. AMD, Opteron, the AMD logo, and the AMD Opteron logo are trademarks or registered trademarks of Advanced Micro Devices. UNIX is a registered trademark of The Open Group.

This software or hardware and documentation may provide access to or information on content, products, and services from third parties. Oracle Corporation and its affiliates are not responsible for and expressly disclaim all warranties of any kind with respect to third-party content, products, and services. Oracle Corporation and its affiliates will not be responsible for any loss, costs, or damages incurred due to your access to or use of third-party content, products, or services.

Phone: 1-888-367-8552 or 919-460-2150 (international) FAX: 919-460-2126

## **TABLE OF CONTENTS**

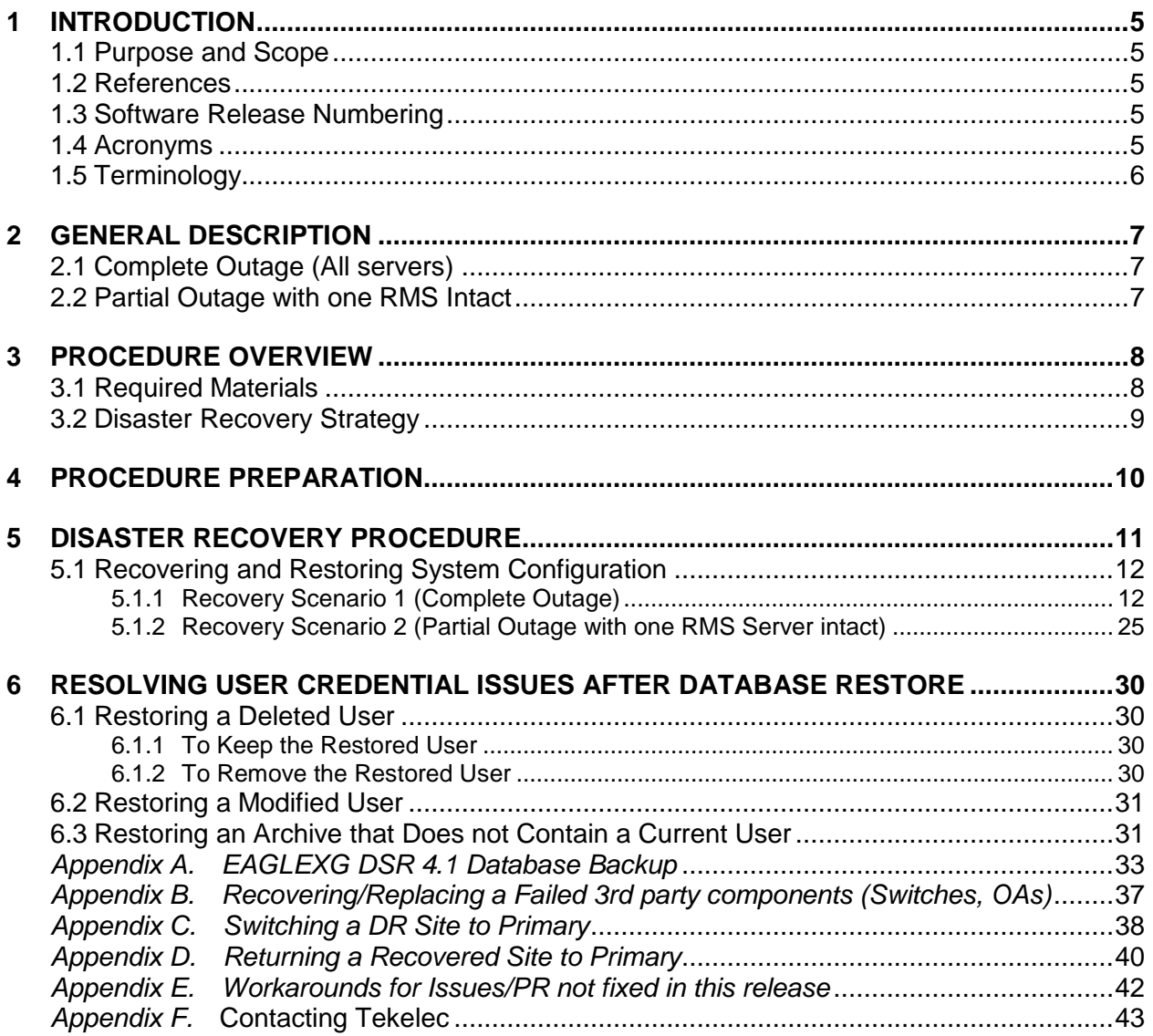

# **List of Figures**

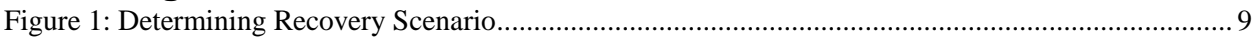

## **List of Tables**

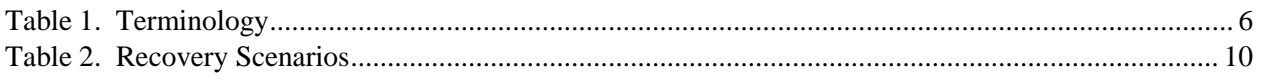

## **List of Procedures**

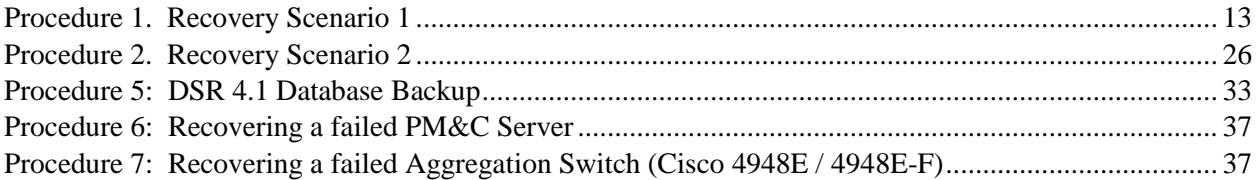

## <span id="page-4-0"></span>**1 INTRODUCTION**

#### <span id="page-4-1"></span>**1.1 Purpose and Scope**

This document is a guide to describe procedures used to execute disaster recovery for DSR 4.1 RMS Productization deployment. This includes recovery of partial or a complete loss of one or both RMS servers. The audience for this document includes groups such as Software Engineering, Product Verification, Documentation, and Customer Service including Software Operations and First Office Application. The target audience does not include Tekelec customers. This document provides step-by-step instructions to execute disaster recovery. Executing this procedure also involves referring to and executing procedures in existing support documents.

Note that components dependent on DSR might need to be recovered as well, for example SDS or DIH. To recover those components, refer to the corresponding Disaster Recovery documentation. ([8] for SDS and [9] chapter 6 for DIH)

Note that this document only covers the disaster recovery scenarios of DSR 4.1 RMS Productization deployments. For all other DSR deployments, refer to [10] for 3-tier deployments, and refer to [11] for 2-tier deployments.

#### <span id="page-4-2"></span>**1.2 References**

[1] *HP Solutions Firmware Upgrade Pack Release Notes,* 909-1927-001, revision E or latest

- [2] *DSR 4.1RMS Productization Networking Interconnect Technical References*, TR007187, v. 1.0 or greater, P. Mouallem, 2012
- [3] *TPD Initial Product Manufacture*, 909-2130-001, v. 1.0 or greater, D. Knierim, 2011
- [4] *Platform 6.x Configuration Procedure Reference*, 909-2209-001, v. 1.0 or greater, L. Antosova et al., 2012
- [5] *DSR 4.1 RMS Productization Installation*, 909-2255-001, latest version, P. Mouallem, 2013
- [6] *PM&C 5.x Disaster Recover*, 909-2210-001, latest Version, Tekelec, 2013
- [7] *Appworks Database Backup and Restore,* UG005196, latest Version, C. Collard, Jan 2011
- [8] *SDS 3.x Disaster Recovery Guide,* TR007061, latest Version, J. Paley, March 2011
- [9] *DIH 1.0/1.1 Installation and Upgrade Procedure,* 909-2198-001, latest version, May 2012
- [10] *DSR 4.x/3-tier Disaster Recovery*, 909-2246-001, latest Version, P. Mouallem, November 2012
- <span id="page-4-3"></span>[11] *DSR 3.0/2-tier Disaster Recovery*, 909-2225-001, latest Version, P. Mouallem, November 2012

#### **1.3 Software Release Numbering**

<span id="page-4-4"></span>This procedure applies to all EAGLE XG DSR 4.1 on RMS releases.

#### **1.4 Acronyms**

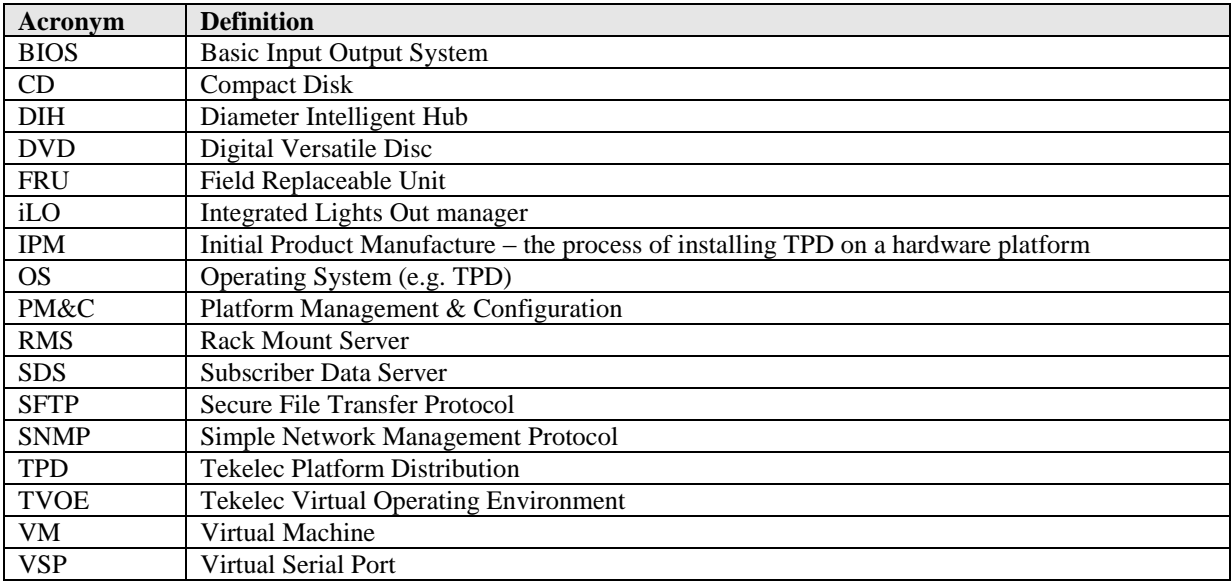

## <span id="page-5-0"></span>**1.5 Terminology**

**Table 1. Terminology**

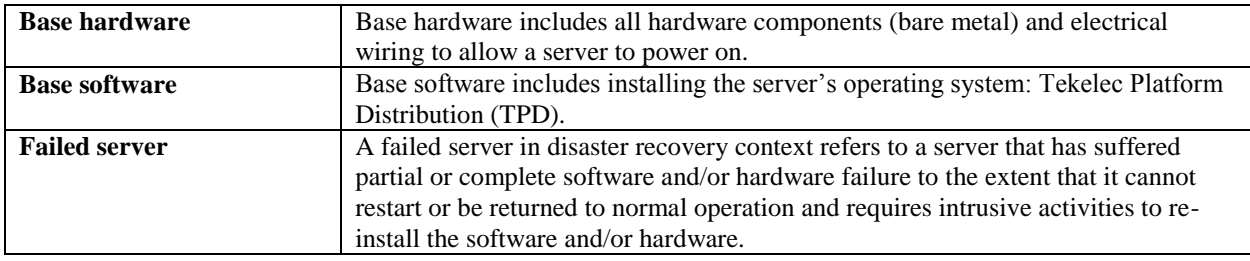

## <span id="page-6-0"></span>**2 GENERAL DESCRIPTION**

The DSR RMS Productization disaster recovery procedure falls into two basic categories

Recovery of the entire network from a total outage

o Both RMS servers failed

Recovery of one RMS server with the other RMS Server intact

- o 1 RMS server with all its VMs intact
- o 1 RMS server failed (including all its VMs)

#### **Note that for Disaster Recovery of the PM&C Server and Aggregation switches, refer to Appendix B.**

#### <span id="page-6-1"></span>**2.1 Complete Outage (All servers)**

This is the worst case scenario where both RMS servers have suffered complete software and/or hardware failure. The servers are recovered using base recovery of hardware and software and then restoring database backups to the active NO and SO servers. Database backups will be taken from customer offsite backup storage locations (assuming these were performed and stored offsite prior to the outage). If no backup files are available, the only option is to rebuild the entire network from scratch. The network data must be reconstructed from whatever sources are available, including entering all data manually.

#### <span id="page-6-2"></span>**2.2 Partial Outage with one RMS Intact**

This case assumes that one RMS Server and all its VMs is intact. The server that failed is recovered using base recovery of hardware and software. VMs are created and setup. Replication will recover the database and configuration.

## <span id="page-7-0"></span>**3 PROCEDURE OVERVIEW**

This section lists the materials required to perform disaster recovery procedures and a general overview (disaster recovery strategy) of the procedure executed.

## <span id="page-7-1"></span>**3.1 Required Materials**

The following items are needed for disaster recovery:

1. A hardcopy of this document (909-2267-001) and hardcopies of all documents in the reference list: [1] through [5].

2. Hardcopy of all site surveys performed at the initial installation and network configuration files of this customer's site. The site surveys is managed by the TAC team, and they can provide the location where the files are stored.

3. EAGLE XG DSR 4.1 backup files: electronic backup file (preferred) or hardcopy of all DSR 4.1 configuration and provisioning data. Check [7] for more details on the backup procedure.

- 4. Latest Network Element report: electronic file or hardcopy of Network Element report.
- 5. Tekelec Platform Distribution (TPD) Media (64 bits).
- 6. Platform Management & Configuration (PM&C) Media.
- 7. EAGLE XG DSR 4.1 or later Media of the target release.
- 8. The xml configuration files used to configure the switches, available on the PM&C Server.
- 9. The network element XML file used for the initial configuration.
- 10. The HP firmware upgrade Kit
- 11. NetBackup Files if they exist

**For all Disaster Recovery scenarios, we assume that the NO Database backup and the SO Database backup were performed around the same time, and that no synchronization issues exist among them.**

### <span id="page-8-0"></span>**3.2 Disaster Recovery Strategy**

Disaster recovery procedure execution is performed as part of a disaster recovery strategy with the basic steps listed below:

1. Evaluate failure conditions in the network and determine that normal operations cannot continue without disaster recovery procedures. This means the failure conditions in the network match one of the failure scenarios described in Sectio[n 2.](#page-6-0)

- 2. Read and review the content in this document.
- 3. Gather required materials in Section [3.1.](#page-7-1)

4. From the failure conditions, determine the Recovery Scenario and procedure to follow (using [Figure 1](#page-8-1) and [Table 2\)](#page-9-1).

5. Execute appropriate recovery procedures (listed in [Table 2\)](#page-9-1).

#### <span id="page-8-1"></span>**Figure 1: Determining Recovery Scenario**

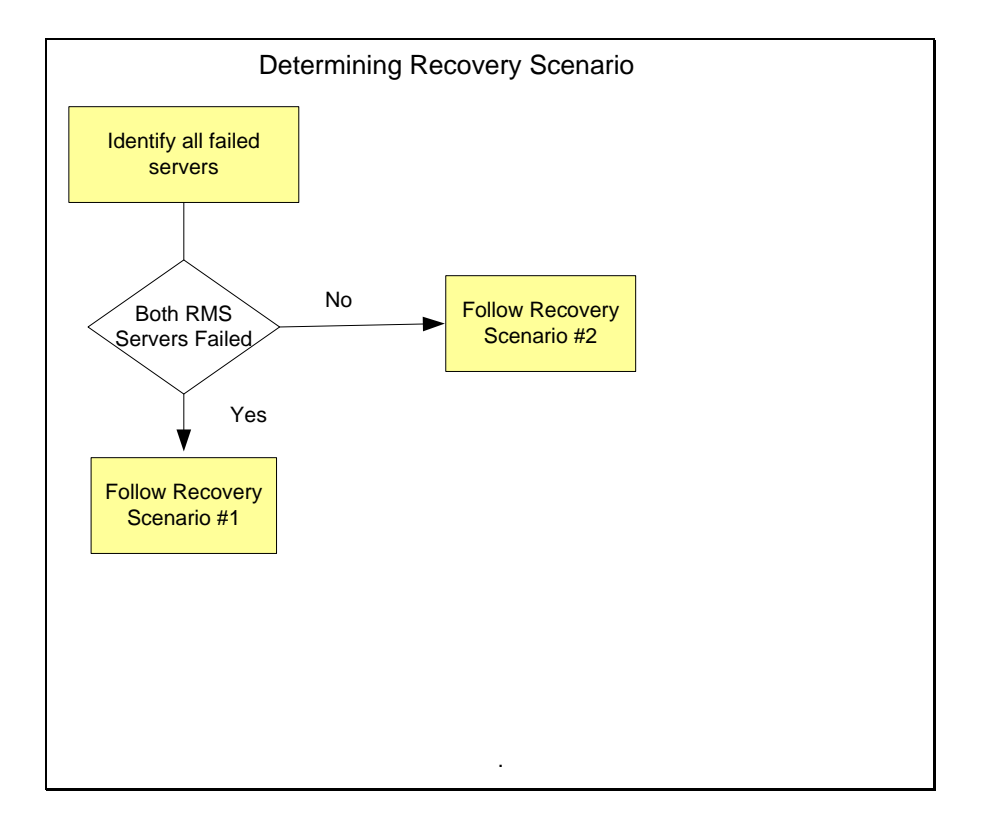

## <span id="page-9-0"></span>**4 PROCEDURE PREPARATION**

Disaster recovery procedure execution is dependent on the failure conditions in the network. The severity of the failure determines the recovery scenario for the network. Use [Table 2](#page-9-1) below to evaluate the correct recovery scenario and follow the procedure(s) listed to restore operations.

Note: A failed server in disaster recovery context refers to a server that has suffered partial or complete software and/or hardware failure to the extent that it cannot restart or be returned to normal operation and requires intrusive activities to re-install the software and/or hardware.

#### <span id="page-9-1"></span>**Table 2. Recovery Scenarios**

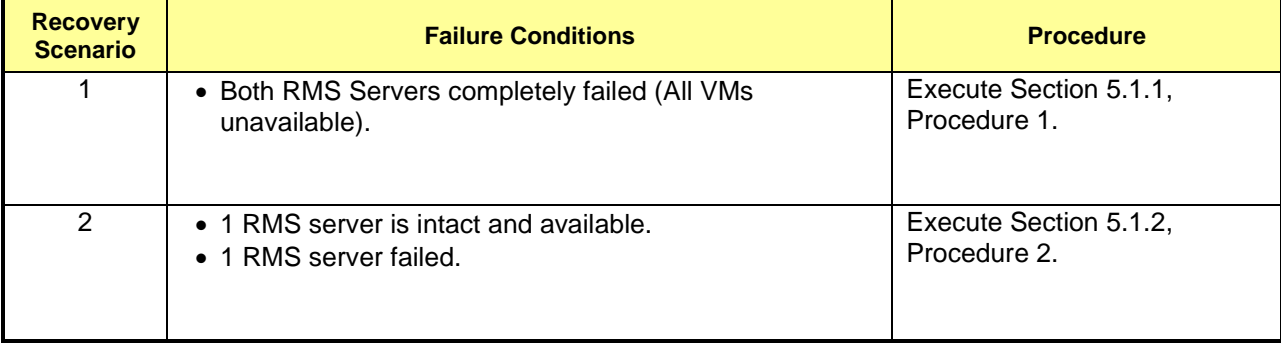

#### <span id="page-10-0"></span>**5 DISASTER RECOVERY PROCEDURE**

Call the Tekelec Customer Care Center at 1-888-FOR-TKLC (1-888-367-8552); or 1-919-460-2150 (international) prior to executing this procedure to ensure that the proper recovery planning is performed.

Before disaster recovery, users must properly evaluate the outage scenario. This check ensures that the correct procedures are executed for the recovery.

**\*\*\*\* WARNING \*\*\*\*\***

## **\*\*\*\* WARNING \*\*\*\*\***

# *NOTE:* **DISASTER Recovery is an exercise that requires collaboration of multiple groups and is expected to be coordinated by the TAC prime. Based on TAC's assessment of Disaster, it may be necessary to deviate from the documented process.**

**Recovering Base Hardware**

- 1. Hardware Recovery will be executed bv Tekelec.
- 2. Base Hardware Replacement must be controlled by engineer familiar with DSR 4.1 Application.

#### <span id="page-11-0"></span>**5.1 Recovering and Restoring System Configuration**

Disaster recovery requires configuring the system as it was before the disaster and restoration of operational information. There are three distinct procedures to choose from depending on the type of recovery needed. Only one of these should be followed (not all three).

## <span id="page-11-1"></span>**5.1.1 Recovery Scenario 1 (Complete Outage)**

For a complete server outage, TVOE and PMAC is recovered on both RMS Servers. The VMs are re-created and configured. The database restored on one of the NO and SO servers. Database replication from the active NO server will recover the database on these servers. The major activities are summarized in the list below. Use this list to understand the recovery procedure summary. Do not use this list to execute the procedure. The actual procedures' detailed steps are in Procedure 1. The major activities are summarized as follows:

- Recover Base Hardware and Software for both RMSs.
	- o Recover the base hardware. (by replacing the hardware and executing hardware configuration procedures, reference [5]).
	- o Recover the Virtual Machines. (by executing procedures from reference [5])
	- o Recover the software. (by executing installation procedures, reference [5])
- Recover PM&C
- Recover Active NO Guest.
	- o Recover the NO database.
	- o Reconfigure the application
- Recover Standby NO Guest.
	- o Reconfigure the Application
- Recover all SO and MP Guest.
	- o Recover the SO database.
	- o Reconfigure the Application
- Restart processes and re-enable provisioning and replication.

**Note that any other applications DR recovery actions (SDS and DIH) may occur in parallel. These actions can/should be worked simultaneously; doing so would allow faster recovery of the complete solution (i.e. stale DB on DP servers will not receive updates until SDS-SO servers are recovered**

Follow procedure below for detailed steps.

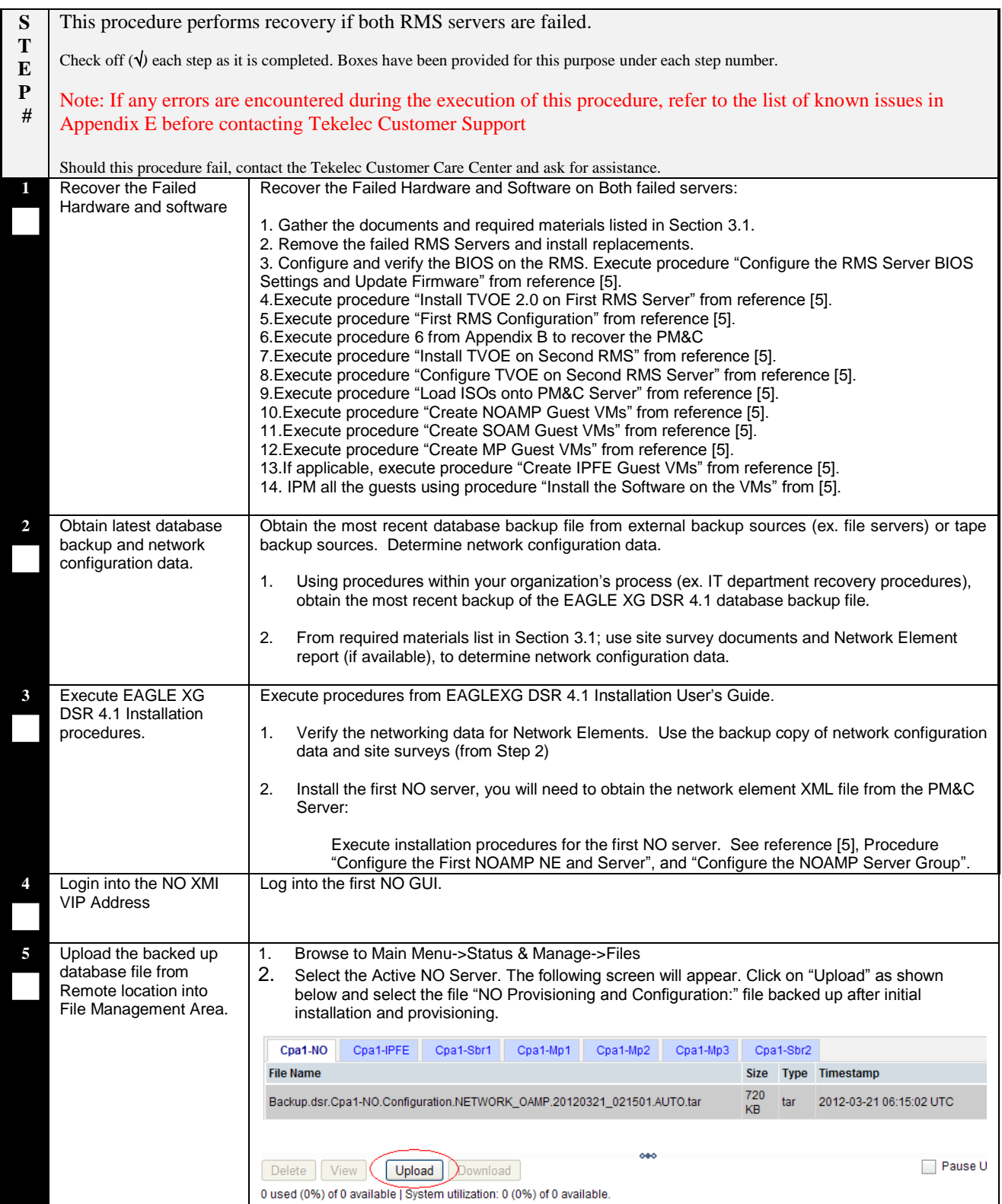

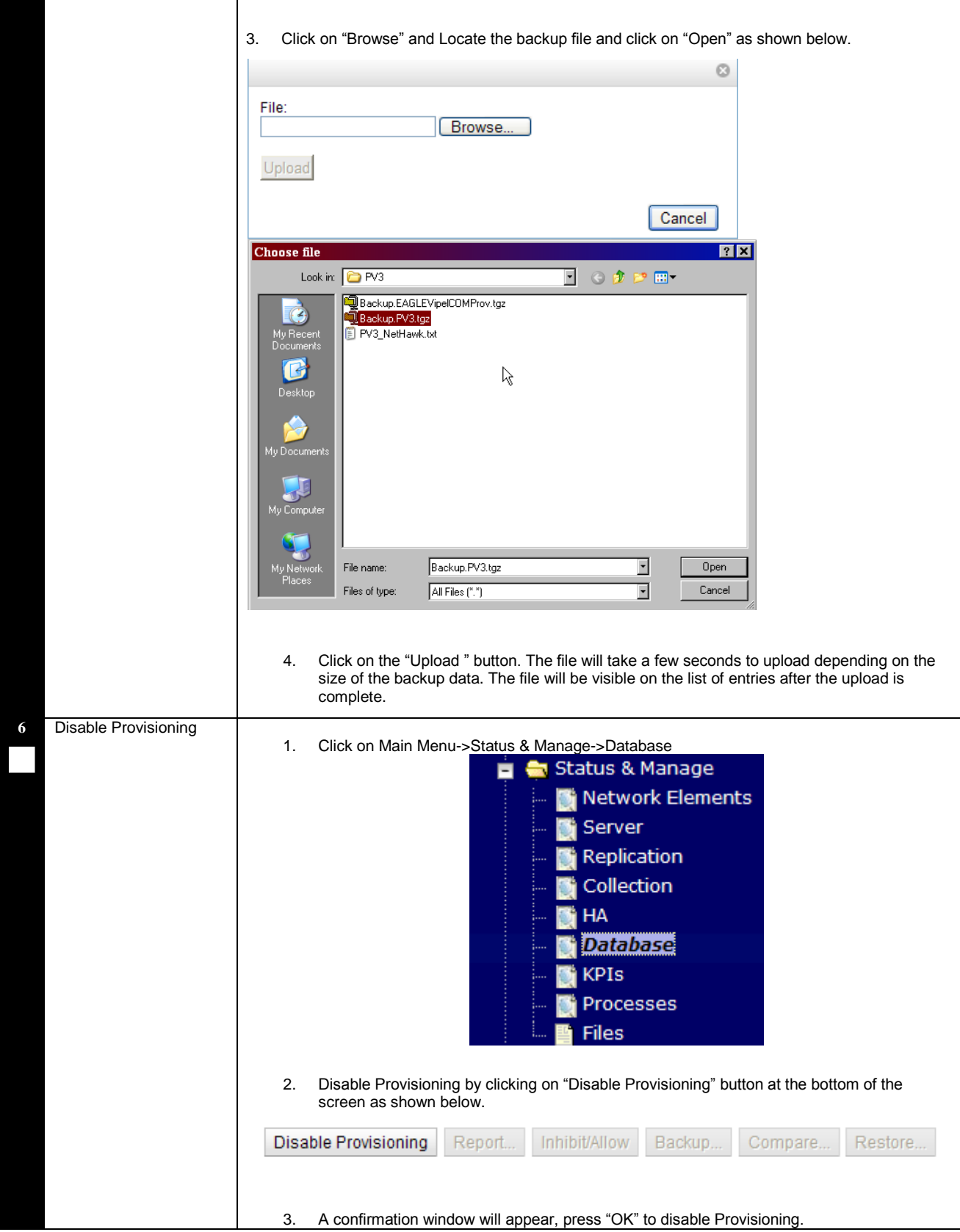

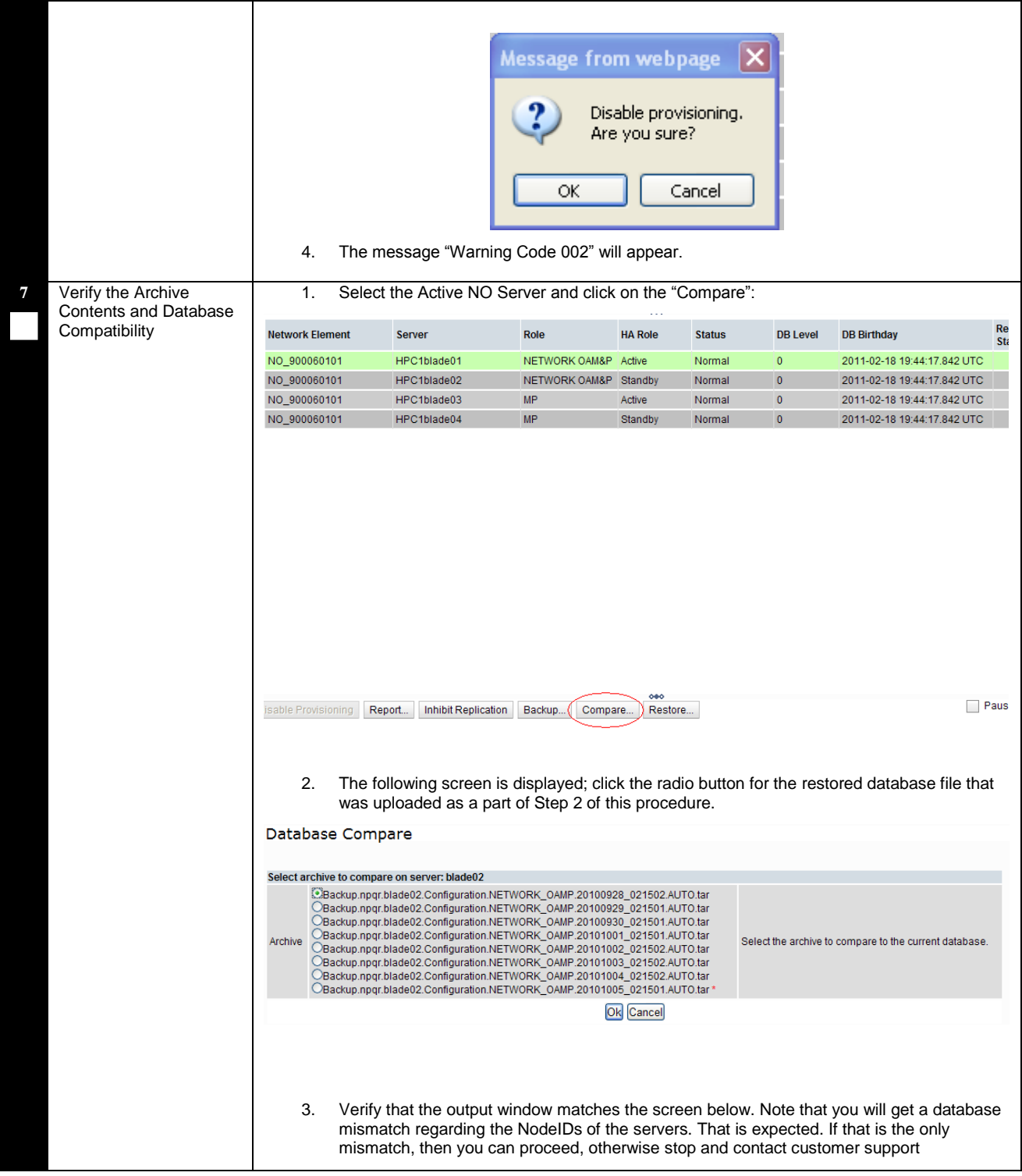

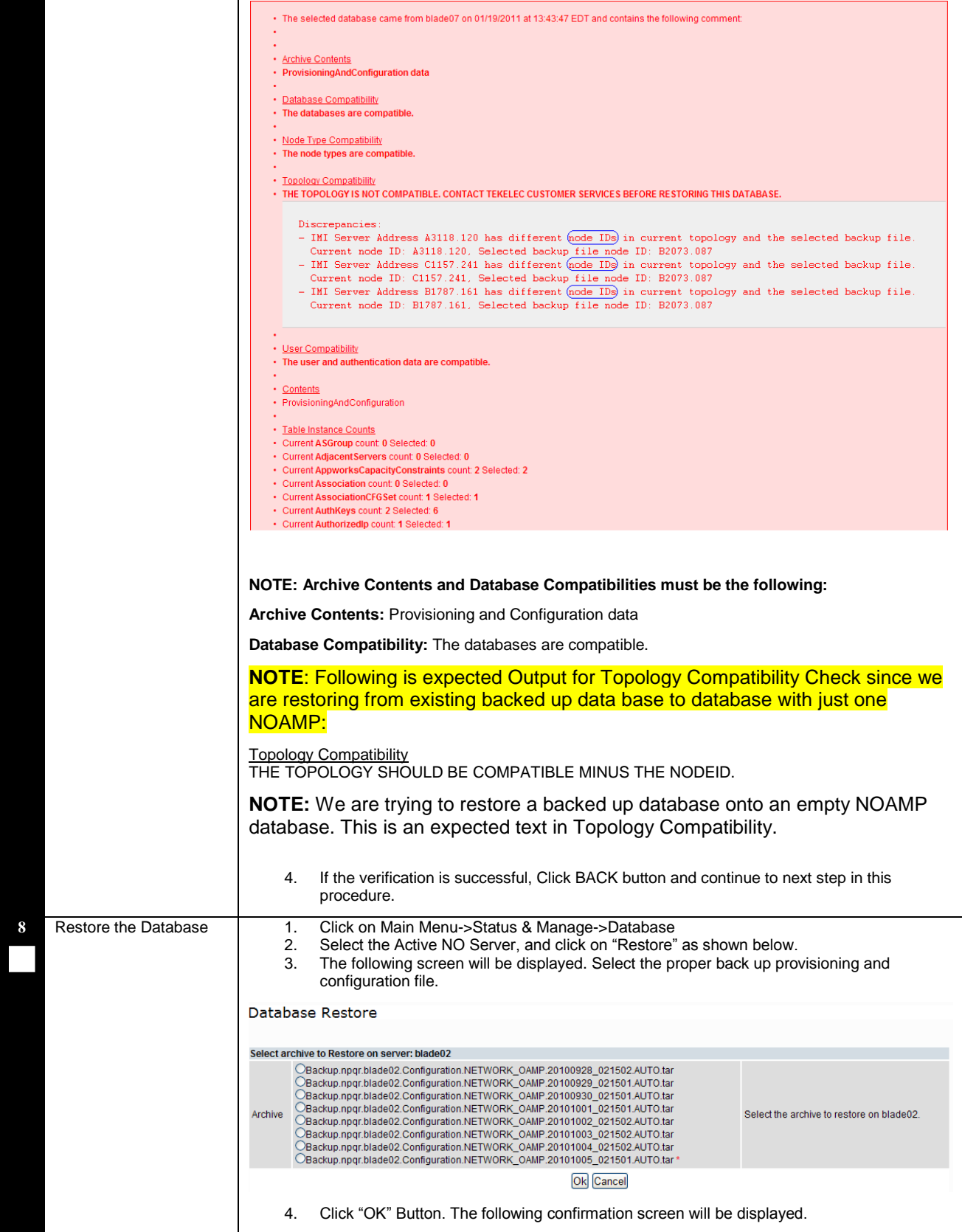

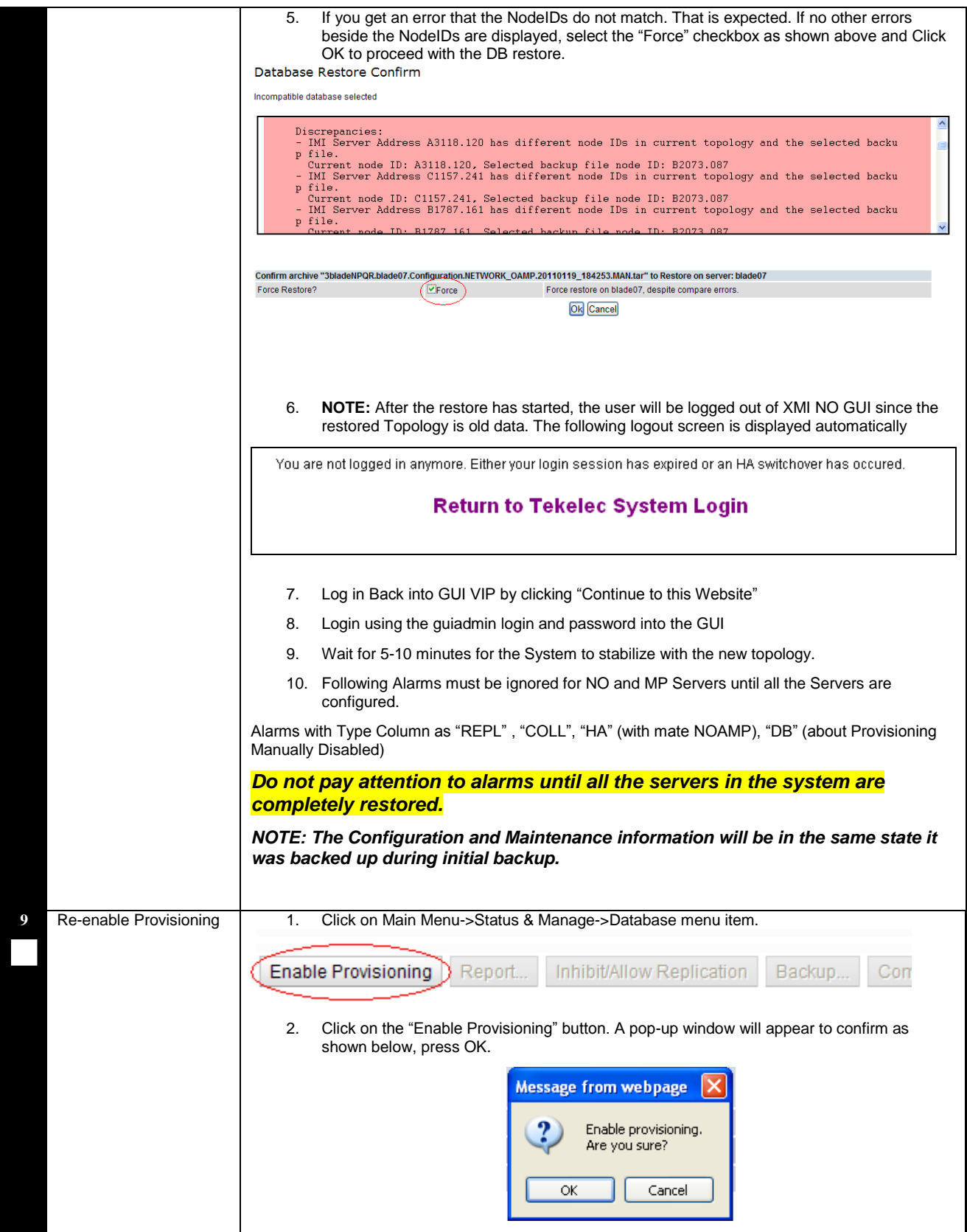

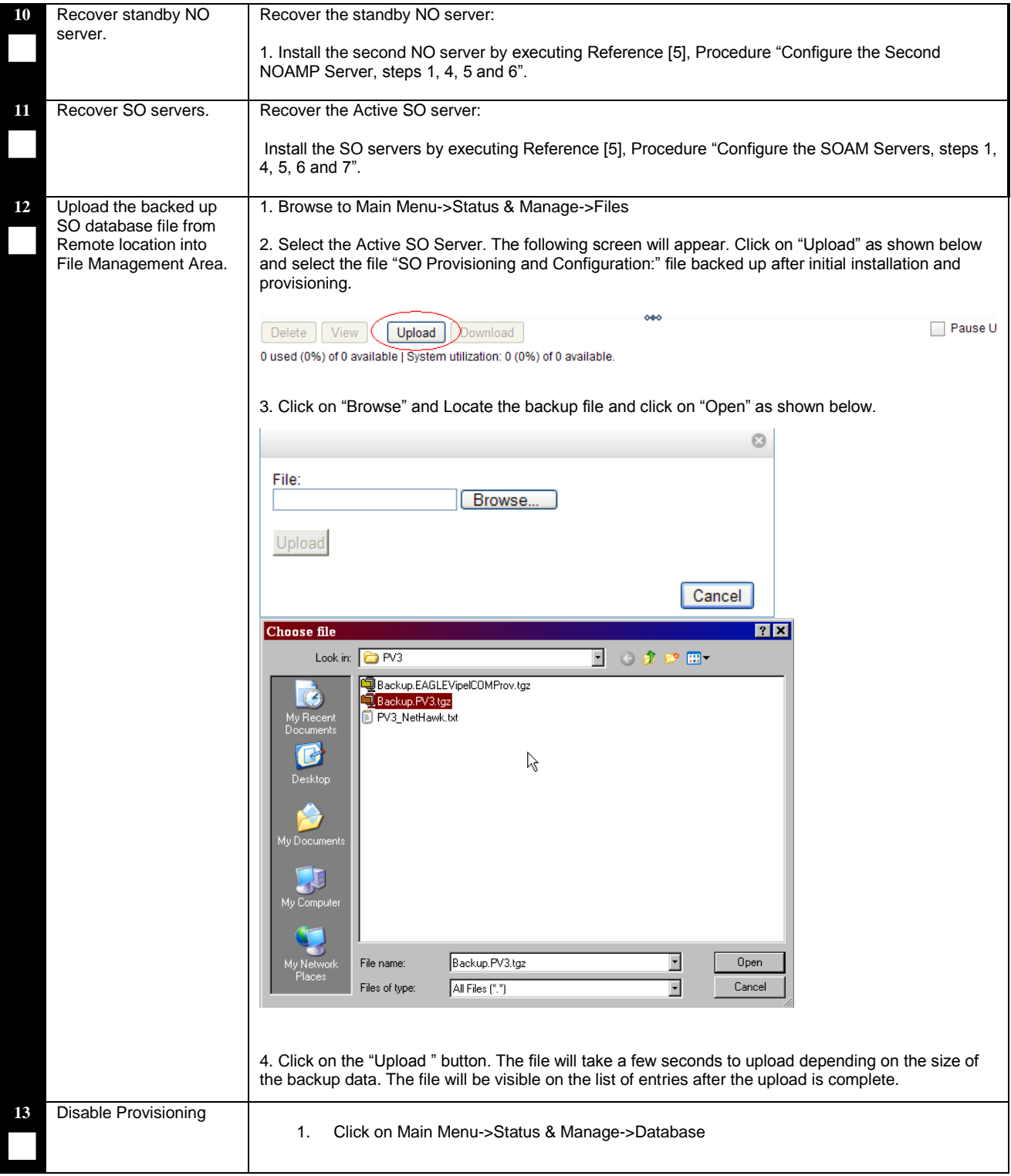

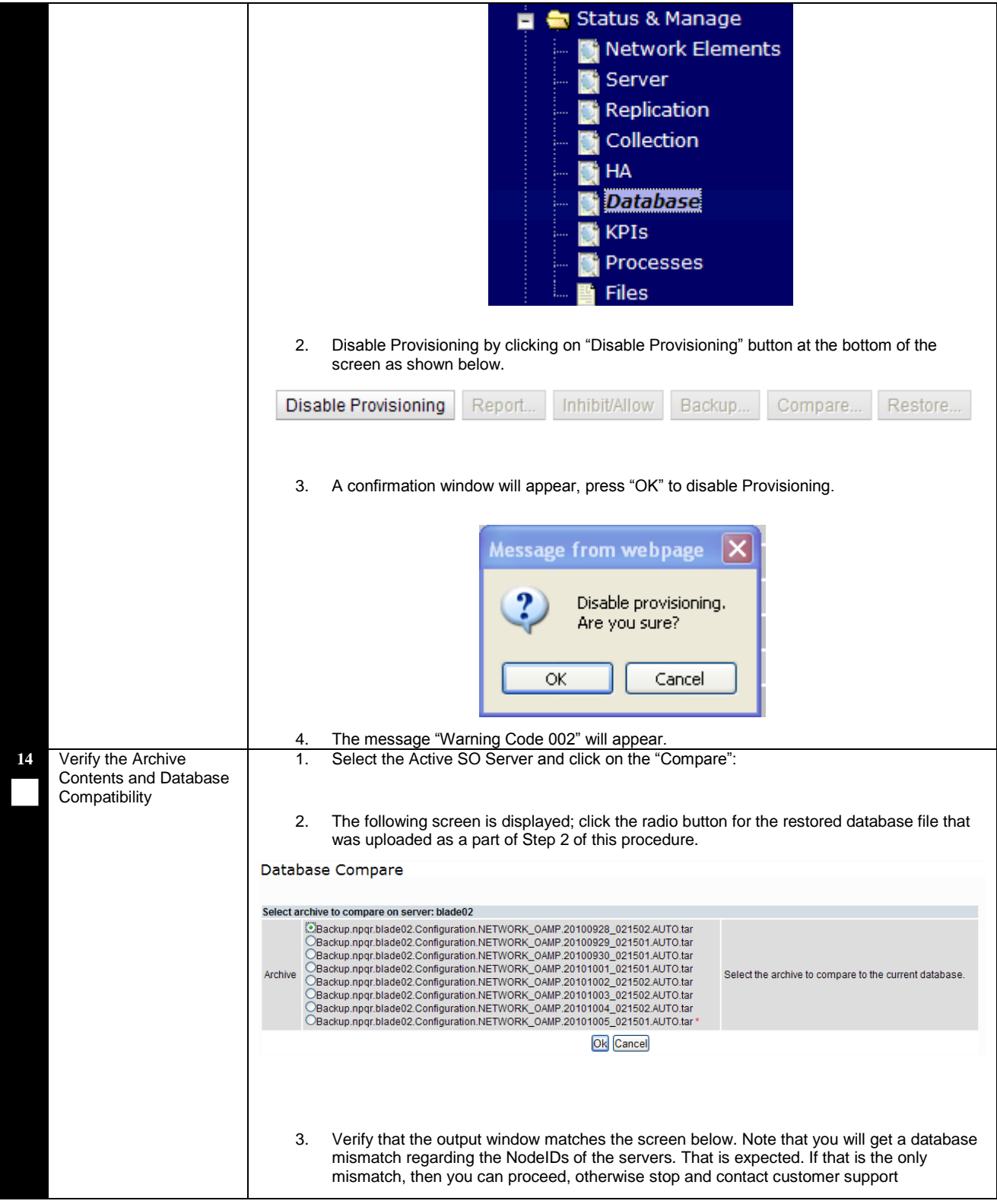

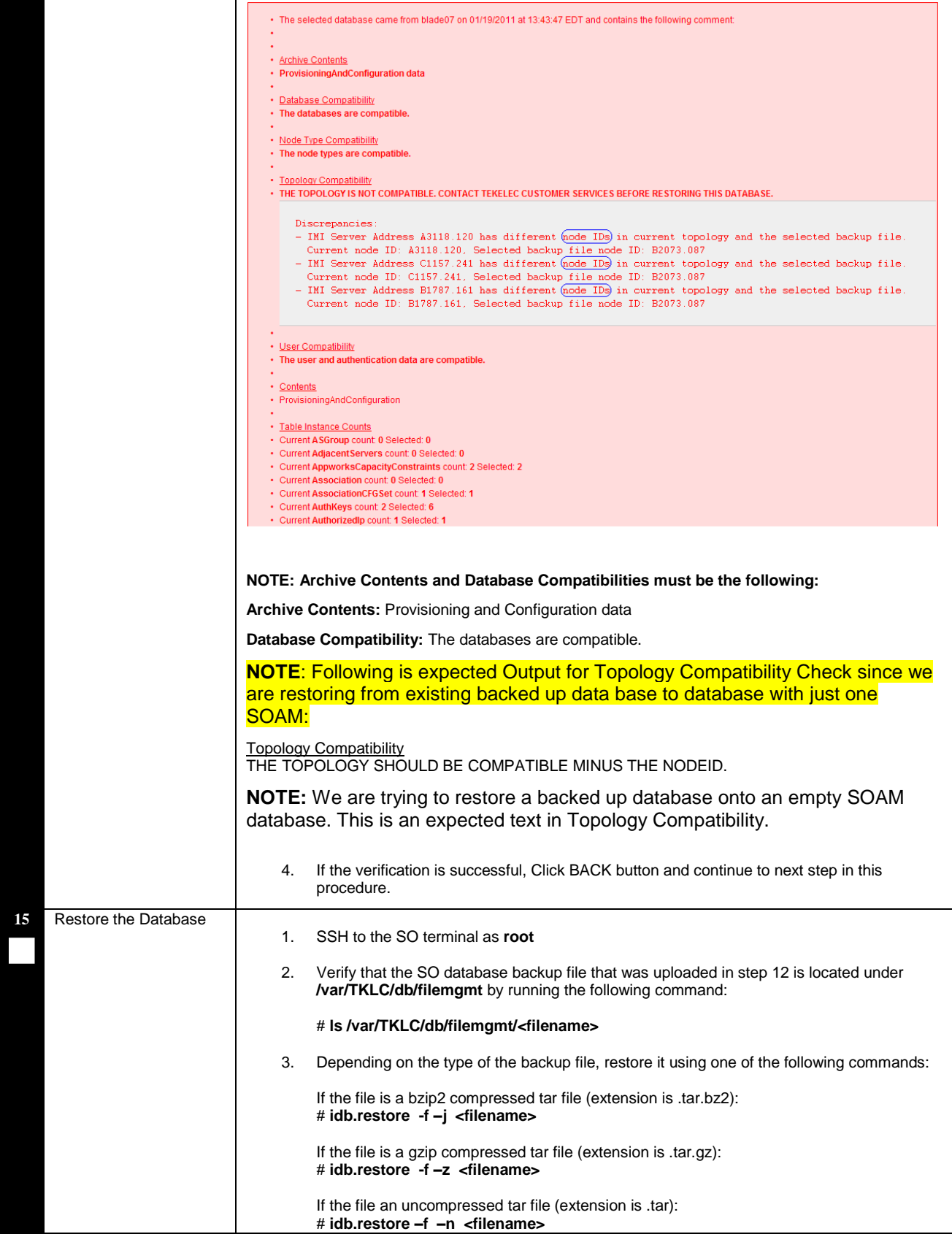

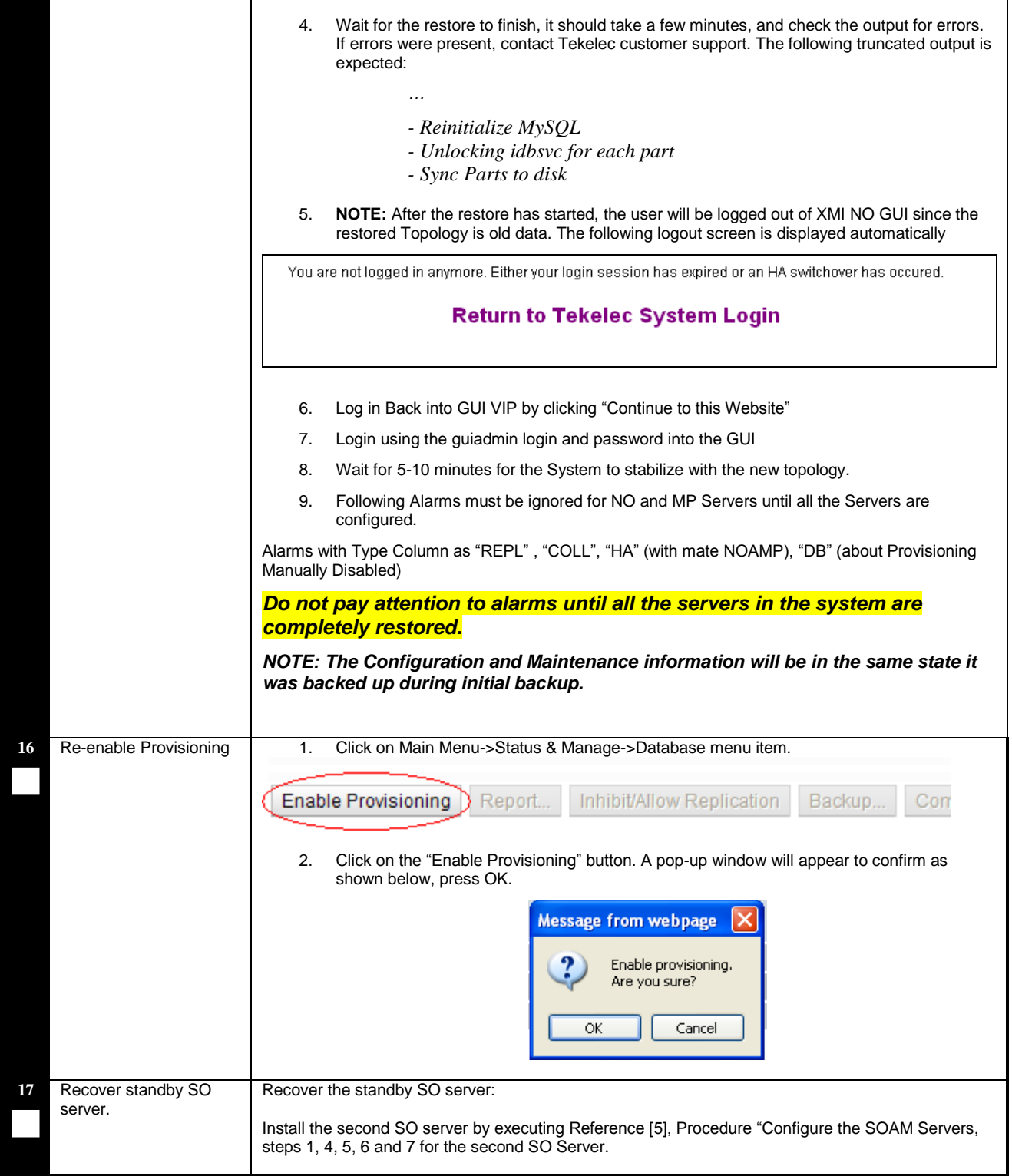

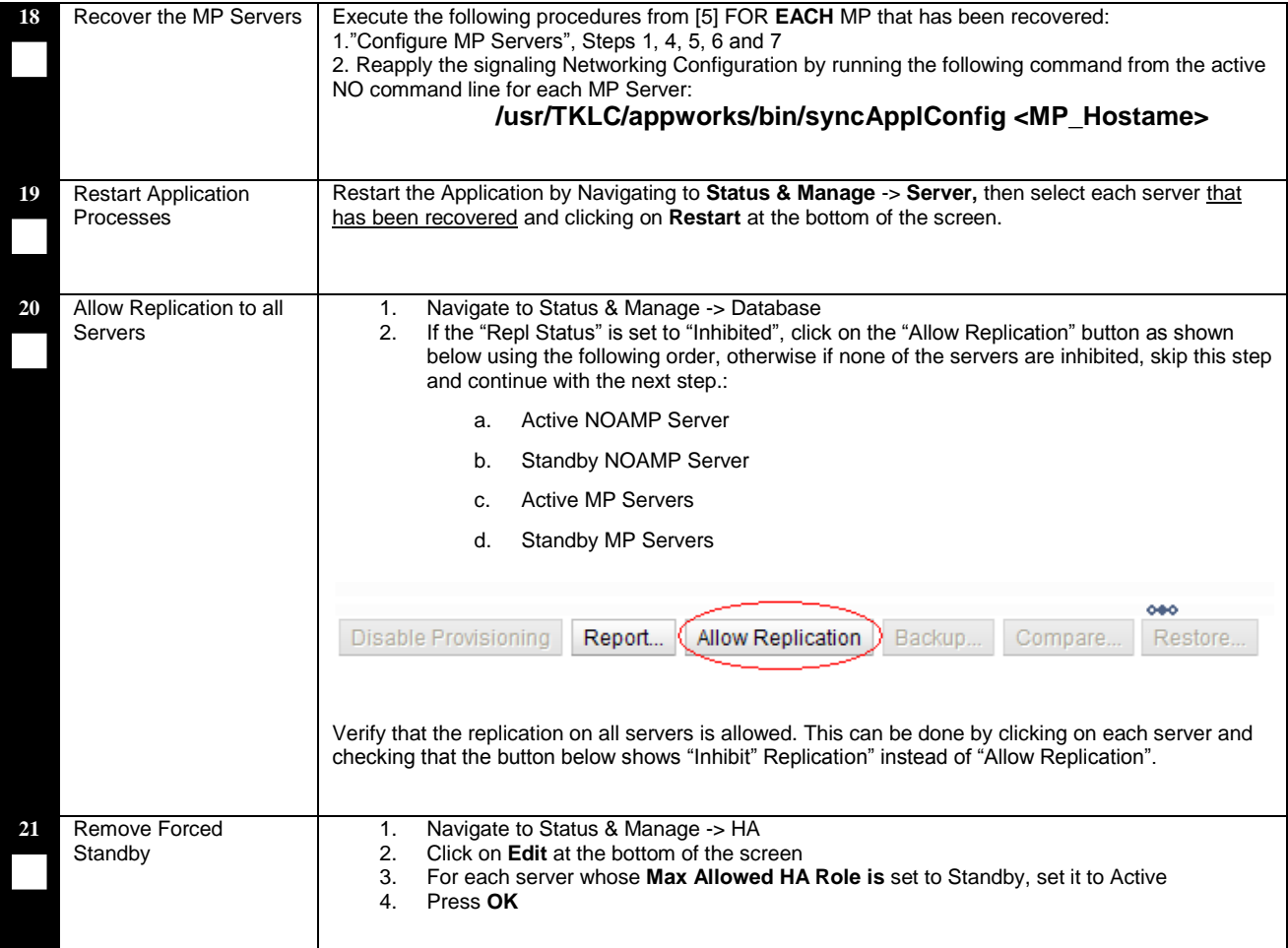

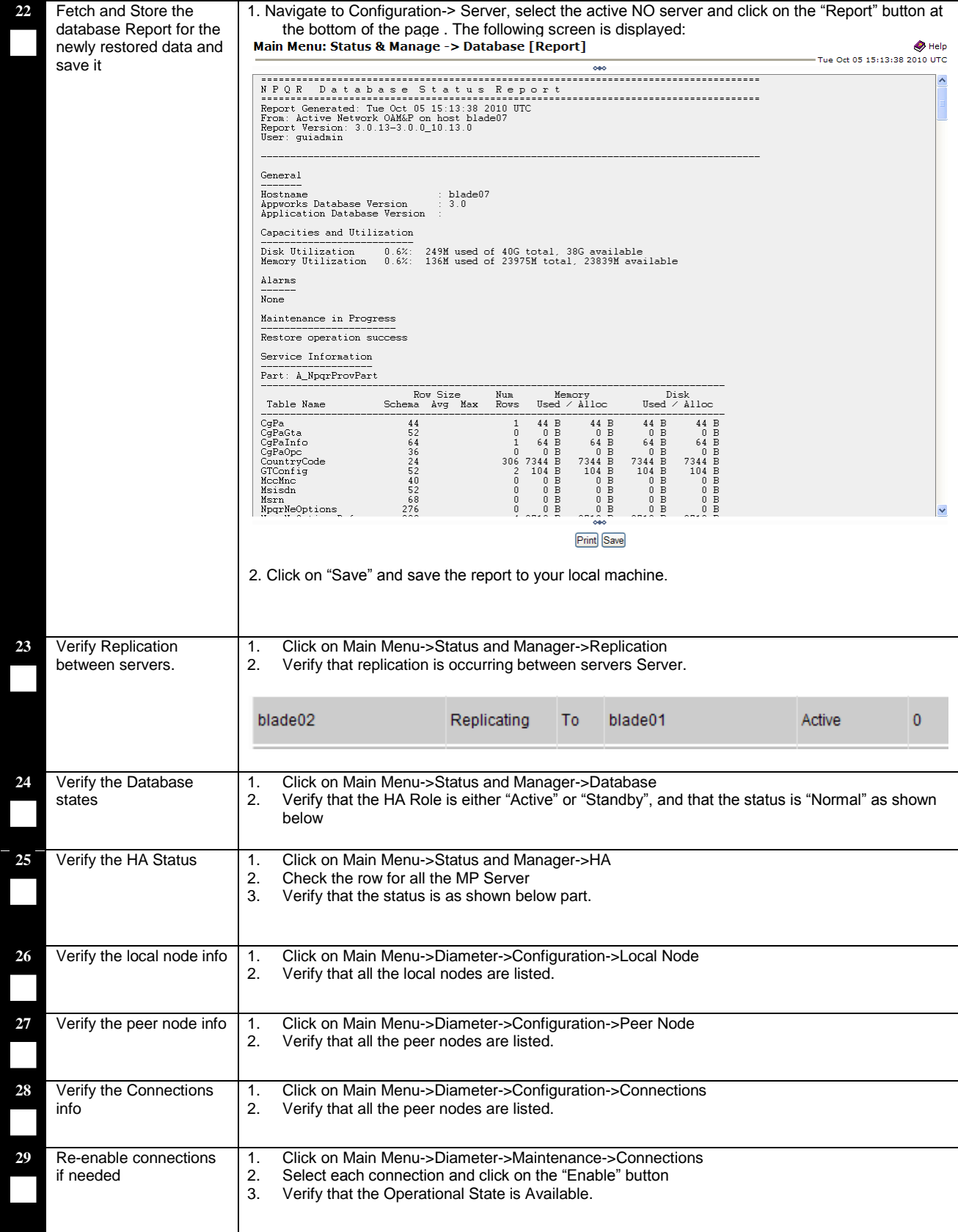

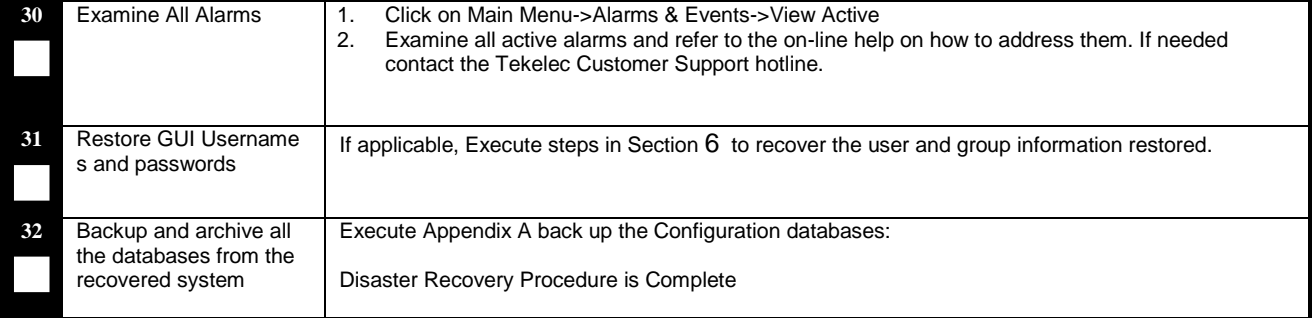

### **End of Procedure**

## <span id="page-24-0"></span>**5.1.2 Recovery Scenario 2 (Partial Outage with one RMS Server intact)**

For a partial outage with an RMS server intact and available; the second RMS is recovered using recovery procedures of base hardware and software. All VMs are recovered using recovery procedures. Database replication will recover the database on these server. The major activities are summarized in the list below. Use this list to understand the recovery procedure summary. Do not use this list to execute the procedure. The actual procedures' detailed steps are in Procedure 2. The major activities are summarized as follows:

- Recover Base Hardware and Software for Failed RMS Server.
	- o Recover the base hardware. (by replacing the hardware and executing hardware configuration procedures, reference [5]).
	- o Recover the Virtual Machines. (by executing procedures from reference [5])
	- o Recover the software. (by executing installation procedures, reference [5])
- Recover PM&C if needed
- Recover standby NO Guest
	- o Reconfigure the application
- Recover standby SO and MP Guest
	- o Reconfigure the Application
- Restart processes and re-enable provisioning and replication.

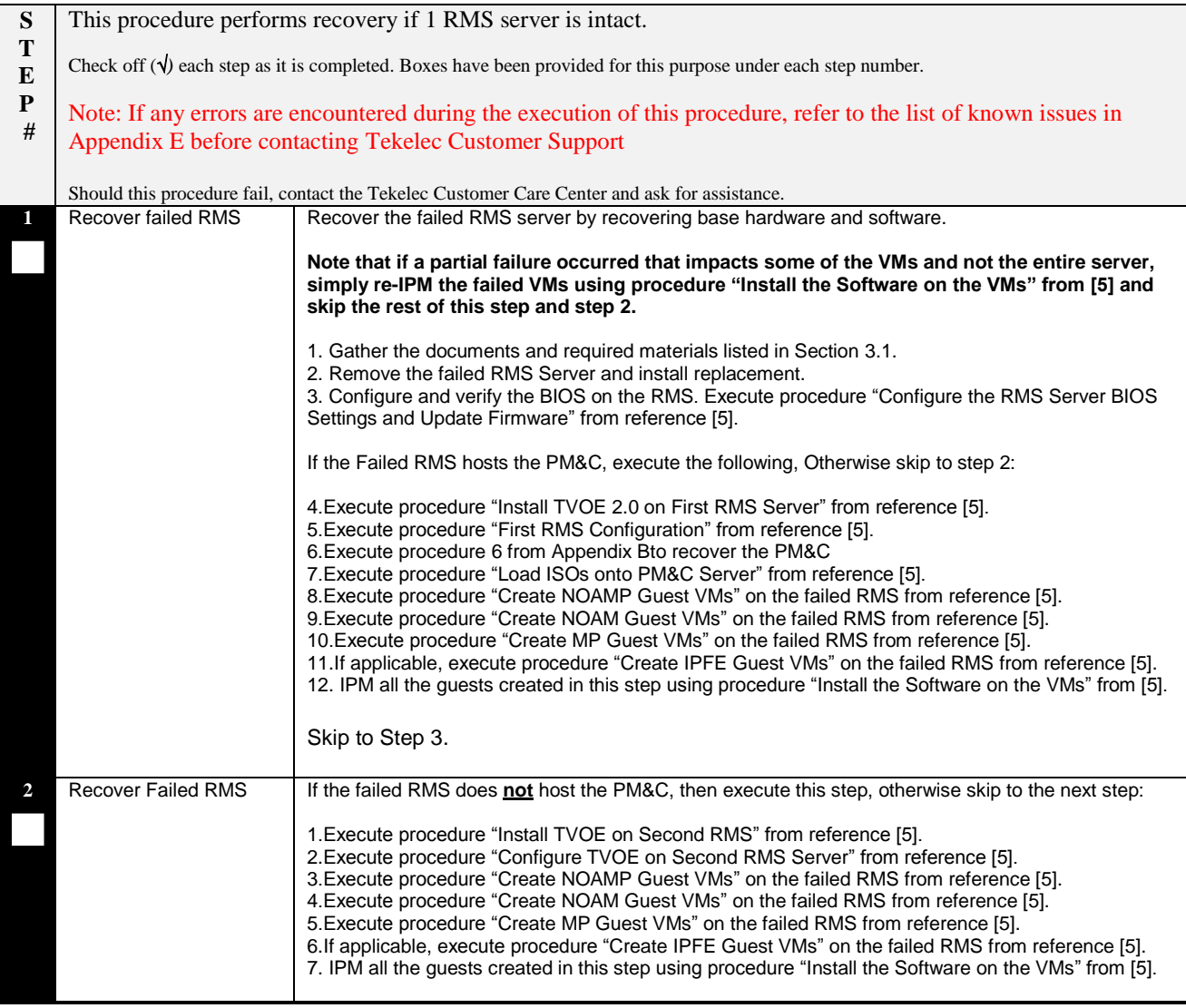

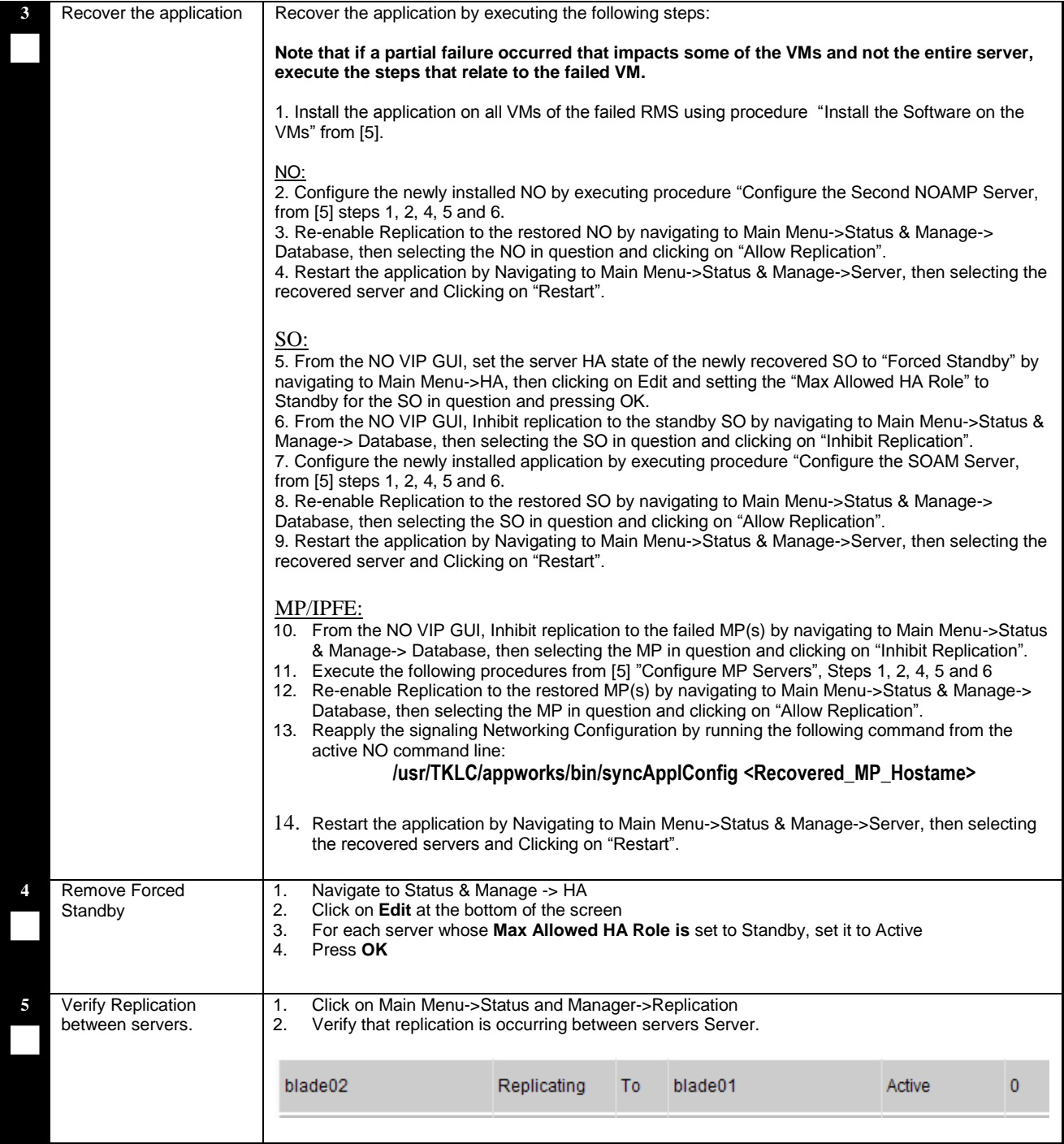

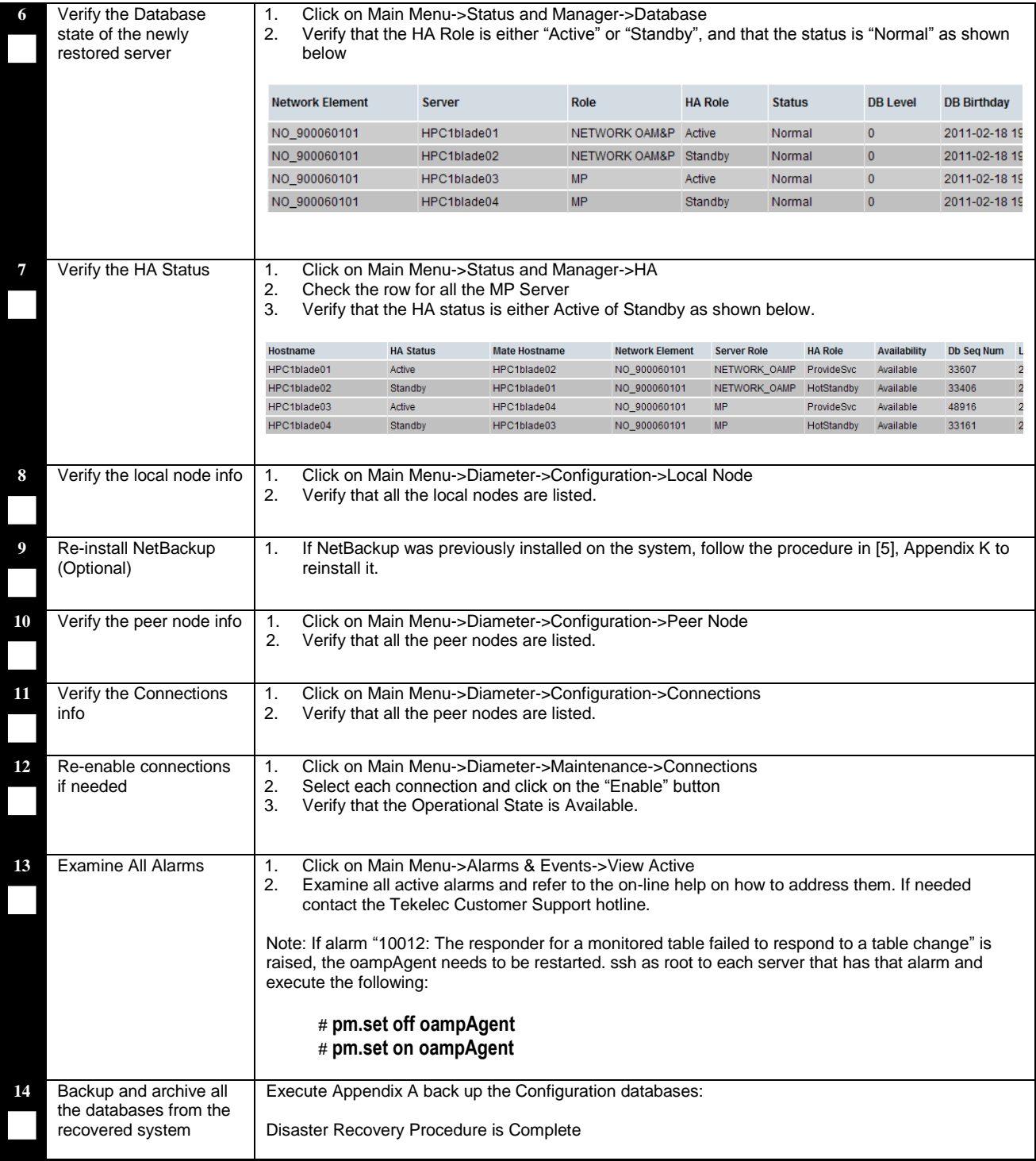

#### **End of Procedure**

#### <span id="page-29-0"></span>**6 RESOLVING USER CREDENTIAL ISSUES AFTER DATABASE RESTORE**

User incompatibilities may introduce security holes or prevent access to the network by administrators. User incompatibilities are not dangerous to the database, however. Review each user difference carefully to ensure that the restoration will not impact security or accessibility.

#### <span id="page-29-1"></span>**6.1Restoring a Deleted User**

```
- User 'testuser' exists in the selected backup file but not in the current 
database.
```
These users were removed prior to creation of the backup and archive file. They will be reintroduced by system restoration of that file.

#### <span id="page-29-2"></span>**6.1.1 To Keep the Restored User**

Perform this step to keep users that will be restored by system restoration.

Before restoration,

 Contact each user that is affected and notify them that you will reset their password during this maintenance operation.

After restoration

- Log in and reset the passwords for all users in this category.
- 1. Navagate to the user administration screen.

## Main Menu: Administration->'User'

- 2. Select the user.
- 3. Click the Change Password button.
- 4. Enter a new password.

![](_page_29_Picture_148.jpeg)

5. Click the Continue button.

#### <span id="page-29-3"></span>**6.1.2 To Remove the Restored User**

Perform this step to remove users that will be restored by system restoration.

After restoration, delete all users in this category.

1. Navagate to the user administration screen.

Main Menu: Administration->'User'

- 2. Select the user.
- 3. Click the Delete button.
- 4. Confirm.

![](_page_30_Picture_125.jpeg)

#### <span id="page-30-0"></span>**6.2Restoring a Modified User**

These users have had a password change prior to creation of the backup and archive file. The will be reverted by system restoration of that file.

```
- The password for user 'testuser' differs between the selected backup file and 
the current database.
```
Before restoration,

- Verify that you have access to a user with administrator permissions that is not affected.
- Contact each user that is affected and notify them that you will reset their password during this maintenance operation.

After restoration

• Log in and reset the passwords for all users in this category. See the steps in section [6.1.1](#page-29-2) for resetting passwords for a user.

#### <span id="page-30-1"></span>**6.3Restoring an Archive that Does not Contain a Current User**

These users have been created after the creation of the backup and archive file. The will be deleted by system restoration of that file.

```
- User 'testuser' exists in current database but not in the selected backup 
file.
```
If the user is no longer desired, do not perform any additional steps. The user is permanently removed.

To re-create the user, do the following:

Before restoration,

- Verify that you have access to a user with administrator permissions that is not affected.
- Contact each user that is affected and notify them that you will reset their password during this maintenance operation.
- Log in and record the username, group, timezone, comment, and enabled values for each affected user.

After restoration

- Log in and re-create each of the affected users using the information recorded above
- 1. Navagate to the user administration screen.

## Main Menu: Administration->'User'

2. Click the Add New User button.

Add New User

3. Re-populate all the data for this user.

![](_page_31_Picture_104.jpeg)

4. Click the OK button.

![](_page_31_Picture_105.jpeg)

• Reset the passwords for all users in this category. See the steps in section [6.1.1](#page-29-2) for resetting passwords for a user.

## <span id="page-32-0"></span>*Appendix A. EAGLEXG DSR 4.1 Database Backup*

![](_page_32_Picture_97.jpeg)

![](_page_33_Picture_63.jpeg)

![](_page_34_Picture_85.jpeg)

![](_page_35_Picture_69.jpeg)

## <span id="page-36-0"></span>*Appendix B. Recovering/Replacing a Failed 3rd party components (Switches, OAs)*

#### **Procedure 4: Recovering a failed PM&C Server**

![](_page_36_Picture_137.jpeg)

#### **Procedure 5: Recovering a failed Aggregation Switch (Cisco 4948E / 4948E-F)**

![](_page_36_Picture_138.jpeg)

## *Appendix C. Switching a DR Site to Primary*

<span id="page-37-0"></span>Upon the loss of a Primary DSR NO Site, the DR NO Site should become primary. The following steps are used to enable such switchover.

#### **Preconditions:**

- User cannot access the primary DSR
- User still can access the DR DSR
- Provisioning clients are disconnected from the primary DSR
- Provisioning has stopped

In order to quickly make DSR GUI accessible and provisioning to continue, DR DSR servers are activated and made to serve as primary DSR via following steps.

![](_page_37_Picture_338.jpeg)

![](_page_38_Picture_304.jpeg)

## *Appendix D. Returning a Recovered Site to Primary*

<span id="page-39-0"></span>Once a failed site is recovered, the customer might choose to return it to primary state while returning the current active site to its original DR State. The following steps are used to enable such switchover.

#### **Preconditions:**

• Failed Primary DSR site recovered

In order to quickly make DSR GUI accessible and provisioning to continue, DR DSR servers are activated and made to serve as primary DSR via following steps.

![](_page_39_Picture_337.jpeg)

![](_page_40_Picture_310.jpeg)

<span id="page-41-0"></span>![](_page_41_Picture_161.jpeg)

![](_page_41_Picture_162.jpeg)

#### *Appendix F.* **Contacting Tekelec**

<span id="page-42-0"></span>Disaster recovery activity may require real-time assessment by Tekelec Engineering in order to determine the best course of action. Customers are instructed to contact the Tekelec Customer Care Center (CCC) for assistance if an ATCA Shelf level FRU is requested. The CCC may be reached using the following contact information:

*Tekelec Customer Care Center US: 1-888-367-8552*